**COMPOSEUR AUTOMATIQUE RTC**

Composeur automatique d'alarme - SEMATRONIK **Série TIGER-911 www.led-promo.com**

# **(5) Moyens et heures d'alarme sélectionnables**

Protection par mot de passe: un code privé à 4 chiffres peut supprimer l'alarme et le programme.

#### **2. Vue externe**

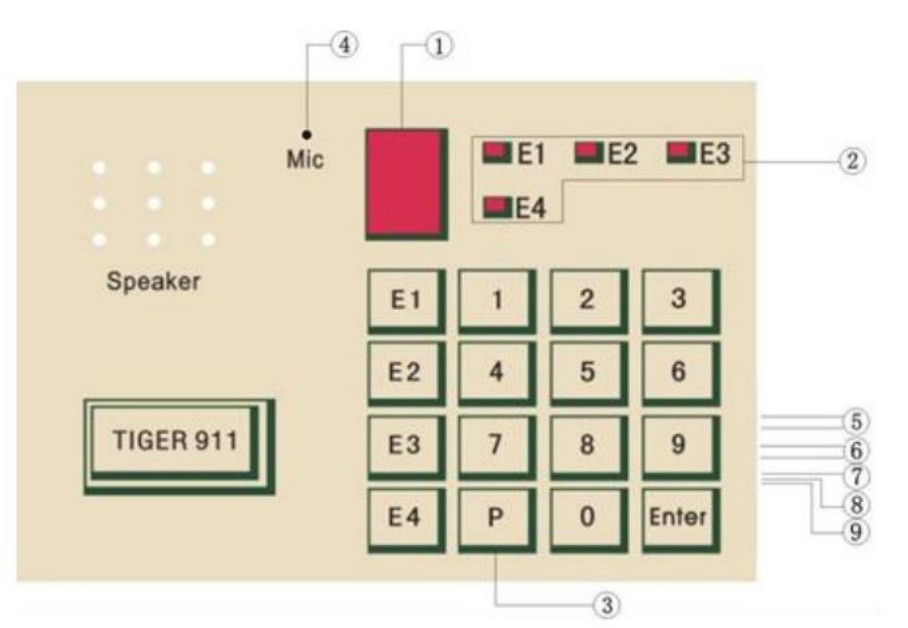

les informations sont enregistrées, AUTO-DIALER émettra une alarme dès qu'il recevra le signal d'alarme. Si l'utilisateur veut programmer ou mettre à jour l'ensemble, veuillez

Appuyez une fois : 2 s, deux fois : 4 s, et ainsi de suite. Appelez automatiquement le téléphone de la succursale avec la fonction.

• Tension de fonctionnement : DC10~15V ou DC10~30V.

• Courant statique: 10mA ( tension de fonctionnement DC12V). •

Courant de fonctionnement 30mA (MAX) (tension de fonctionnement DC12V).

•Numérotation : réseau câblé PSTN, numérotation DTMF.

•Mode de déclenchement : NC, NO et signal de tension. 3 moyens d'alarme de numérotation de déclenchement sélectionnables.

(b) Si l'alarme est transmise au centre de réponse automatique en premier et n'est pas transférée par l'opérateur mais se tourne vers le téléphone de la filiale, supposons que le téléphone de la filiale. le numéro est 12, l'opération de sauvegarde estE128055551P12ENTER

•Durée d'enregistrement: 20 secondes, les numéros de téléphone et l'enregistrement vocal seront enregistrés même s'il est éteint.

•Numéros de téléphone : possibilité de prérégler 4 ou 8 groupes, 16 chiffres maximum pour un groupe.

3 moyens d'alarme de numérotation de déclenchement sélectionnables. Sous l'état de programmation "S", procédez comme suit:

(a)Exemple : le numéro est 28055551, opération : E1 28055551 ENTER. Commencer le numéro de magasin lorsque l'entrée « ENTER » est entrée. Si « 0 » s'affiche

signifie une entrée correcte, puis revient à l'état "S". L'utilisateur peut le saisir à nouveau dans l'état "S".

- signifie choisir le 1er type d'alarme de numérotation signifie lorsque l'impulsion "1". Opération: "6" "1" choisir les temps de rotation: 1/2/3/4/5/6/7/8/9 ENTER. Remarque: Impulsion "6" (affichage du moniteur "L", signifie charge), "-" affiché (a) Après le déclenchement, composer 1 à 9 fois les numéros E1 ~ E4 enregistrés, puis s'arrêter automatiquement. (Réglage initial : 5 tours)
- (b) après le déclenchement, la numérotation circulaire ne s'arrête pas en suivant la séquence E1 ~ E4, jusqu'à ce que le signal de déclenchement soit réinitialisé à l'état d'origine et s'arrête automatiquement.!Opération : « 6 » « 2 »ENTER. (Affichage du moniteur "=", signifie choisir le 2ème moyen d'alarme)
- (c) Après le déclenchement, la numérotation circulaire continue en suivant la séquence E1 à E8, jusqu'à l'arrêt en saisissant le mot de passe, opération : « 6 » « 3 » ENTER.
- (Le moniteur affiche "I" tandis que l'impulsion "3" signifie choisir le 3ème! type d'alarme de numérotation.

**L'opération pour supprimer le 1er numéro** de **groupe est :** E1ENTER.

(5) Deux fils de couleur BLEUcomme entrée de ligne téléphonique, pour se connecter à la ligne téléphonique positif et négatif sont identique

(c) Maintenez 2s appuyez sur un "P", appuyez 2 fois maintenez 4s (l'opération pour enregistrer le 2ème 3ème 4ème 5ème 6ème 7ème et 8ème numéro de groupe est la même avec le 1er )

(1) Affichage LED , affiche le numéro saisi tout en enregistrant les numéros de téléphone.

(8) (9) Ligne de déclenchement du signal: Indépendamment des électrodes lorsqu'elles sont connectées au joint NO ou NC; Lorsqu'il est utilisé pour l'entrée de tension 12V, fil **jaune** (8) Fil NOIR comme alimentation négative

### (2) **Indicateurs pour les numéros de téléphone**

Voyant E1 allumé pendant la configuration des numéros de téléphone/téléphone mobile E1.

Voyan t E 2 : allumé pendant la configuration des n u méros de téléph o n e/téléphone mobile E2.

Voyant E3:allumé pendant la configuration des numéros de téléphone/téléphone mobile E3.

Voyant E4: allumé pendant la configuration des numéros de téléphone/téléphone mobile E4.

**Remarque: Les indicateurs E1, E2, E3, E4 s'allument lors de la définition du mot de passe.**

(3) La touche "P" a les fonctions suivantes:

Par exemple: l'opération pour saisir la programmation avant l'enregistrement du mot de passe est la suivante "P"0911ENTER. Si l'entrée de code est correcte, "S" s'affichera et entrera dans l'état de programmation, si l'entrée de code est incorrecte, "E" apparaîtra signifie erreur et retournera à l'état de fonctionnement. Entrez à nouveau

### **(3) Interroger les numéros enregistrés**

(a) Enregistrez le mot de passe à 4 chiffres (appuyez sur "P" lorsque vous êtes entré en mode de programmation, puis entrez le mot de passe à 4 chiffres, et appuyez sur Entrée").

Sous l'état de programmation ("S" affiché), l'impulsion "3", "C" s'affichera (signifie CHECK) puis l'impulsion E1/E2/E3/E4/E5/E6/E7/E8, ou "P", les chiffres s'afficheront. Opération: "3" E1/E2/E3/E4/E5/E6/E7/E8 ou "P" afficher les numéros enregistrés et entendre une voix "Du" après l'affichage.

### **(4) Enregistrer et lire la voix d'alarme**

•Mot de passe initial: 0911.

• Prend en charge l'alarme vocale.

(4) Micro

(6) Deux fils de couleur VERT comme sortie de ligne externe de ligne téléphonique, positif et négatif sont identiques. Pour connecter un téléphone par exemple.

(7) Fil ROUGE comme alimentation positive.

(b) Lorsqu'il est utilisé pour le système central téléphonique SPC, il peut être utilisé comme bouton P.

(a) TIGER-911 peut enregistrer un enregistrement vocal de 20 secondes. Sous l'état de programmation ("S" affiché), l'impulsion "1" ("I affiché signifie ENREGISTRER, commencer! record. Étapes de fonctionnement: "1" commencer à parler, enregistrer entendre une voix "Du" (terminer l'enregistrement et s'arrêter automatiquement lorsque le temps est écoulé) (b) Lecture de la voix d'alarme: sous l'état de programmation («S» affiché), appuyez sur «3» puis sur «2» («P» affiché signifie PLAY, jouer la voix enregistrée. Étapes de fonctionnement: "3" "2" lire l'enregistrement entendre une voix "Du" (s'arrêter automatiquement après la lecture)

câble à la tension positive.

### **3. Procédures d'exploitation**

Entrez l'auto-test après le démarrage, puis entrez dans l'état de fonctionnement, le point décimal dans le coin inférieur droit du moniteur LED clignote. Si alarme

préréglez et demandez les numéros de téléphone, le code/mot de passe, enregistrez et lisez l'enregistrement sur les étapes suivantesÿ:

# **(1) Entrer dans l'état de programmation**

Appuyez sur "P" mot de passe (4 chiffres) ENTER

Remarque : Code/mot de passe initial : 0911

en suivant les étapes ci-dessus.

# **(2) Enregistrez les numéros** du **1er** groupe

En état de programmation ("S" affiché) :

# **1. Caractéristique électrique**

(en état "S"): appuyez sur "P" "1" "2" "3" "4" ENTER et entendez une voix qui signifie terminer la saisie.

Remarque: le code privé doit comporter 4 chiffres. S'il est inférieur à 4 chiffres, le système affichera «E» et entrera dans l'état «S». L'utilisateur peut le saisir en suivant ce qui précède

3. En état de programmation, le fonctionnement peut être le suivant:

# **Liste des opérations**

**(a) Enregistrer le code/mot de passe : mot** de passe privé à 4 chiffres (le mot de passe initial est 0911). Si le code privé est 1234, les opérations en état de programmation

état de fonctionnement.

#### **Remarque:**

1. Entrez dans l'état de programmationÿ: [P] [mot de passe] [ENTER], "S" s'affichera, si le mot de passe est correct, "E" s'affichera en cas d'erreur de mot de passe, et retournera à

(1) Les moyens d'alarme ci-dessus ne peuvent en choisir qu'un seul, mais si "1"/"2"/"3" n'est pas choisi après avoir appuyé sur "6", et appuyez directement sur "ENTER". Ce qui précède

3 méthodes de déclenchement sélectionnables, sous l'état de programmation "S", fonctionnent comme suit:

### **(9) Restaurer le réglage initial d'usine**

En état de programmation (« S » affiché), impulsion « 8 », puis saisir « 911 » ENTER. Si "0" affiché signifie opération!

avec succès, puis revenir à l'état "S".

### **(10) Questions nécessitant une attention particulière**

### **(6)Méthode de déclenchement**

(2) Après déclenchement (en état d'alarme):

Dans le cas (a) ci-dessus, arrêt automatique après avoir terminé la numérotation.

Dans les cas (b) et (c) ci-dessus, numérotation continue. Si l'utilisateur souhaite arrêter la numérotation, saisissez simplement le mot de passe.

(3) Veuillez supprimer l'alarme de l'hôte d'alarme (panneau d'alarme) avant d'arrêter la composition du numéroteur.

procédures.

**(b) Interroger le code:** sous l'état de programmation (état «S»), appuyez sur «3» puis sur «P», le moniteur affichera le code. Étapes de fonctionnement:

"3" "P" afficher le mot de passe et entendre une voix "Du" après l'affichage.

**(c)** Si **l'utilisateur oublie le mot de passe:** ouvrez le couvercle, puis appuyez sur "RESET" dans l'image 1. Le code sera remplacé par le code initial: 0911, mais la voix!

message court ne perdra pas.

Sous l'état de programmation "S", procédez comme suit

# **(8) Code de sauvegarde et de demande**

(a)Défini comme déclencheur de tension 12Vdc (par défaut), opération: "4" "1" ENTER. (Le moniteur affiche "O" signifie

Réussissez, puis affichez "S".)

(b)Défini comme déclencheur NO, opération : « 4 » « 2 »ENTER. (Le moniteur affiche «O» signifie réussite, puis affiche «S».)

(c) Définir comme déclencheur NC, opération: "4" "3" ENTER. (Le moniteur affiche «O» signifie réussite, puis affiche «S».)

(d) Méthode de déclenchement de l'enquête, opération: "3" "4" affichera le code de la méthode de déclenchement, l'affichage terminé sonnera "du".

# **(12)Arrêter la numérotation d'alarme**

2. En état d'alarme, entrer le mot de passe correct retirera l'alarme, veuillez faire attention à réinitialiser le détecteur à l'état normal, sinon il ne pourra pas retirer l'alarme.

L'AUTO-DIALER émettra automatiquement une alarme sur les numéros prédéfinis lorsqu'il sera déclenché. Si l'utilisateur veut arrêter la numérotation d'alarme, entrez le code privé!

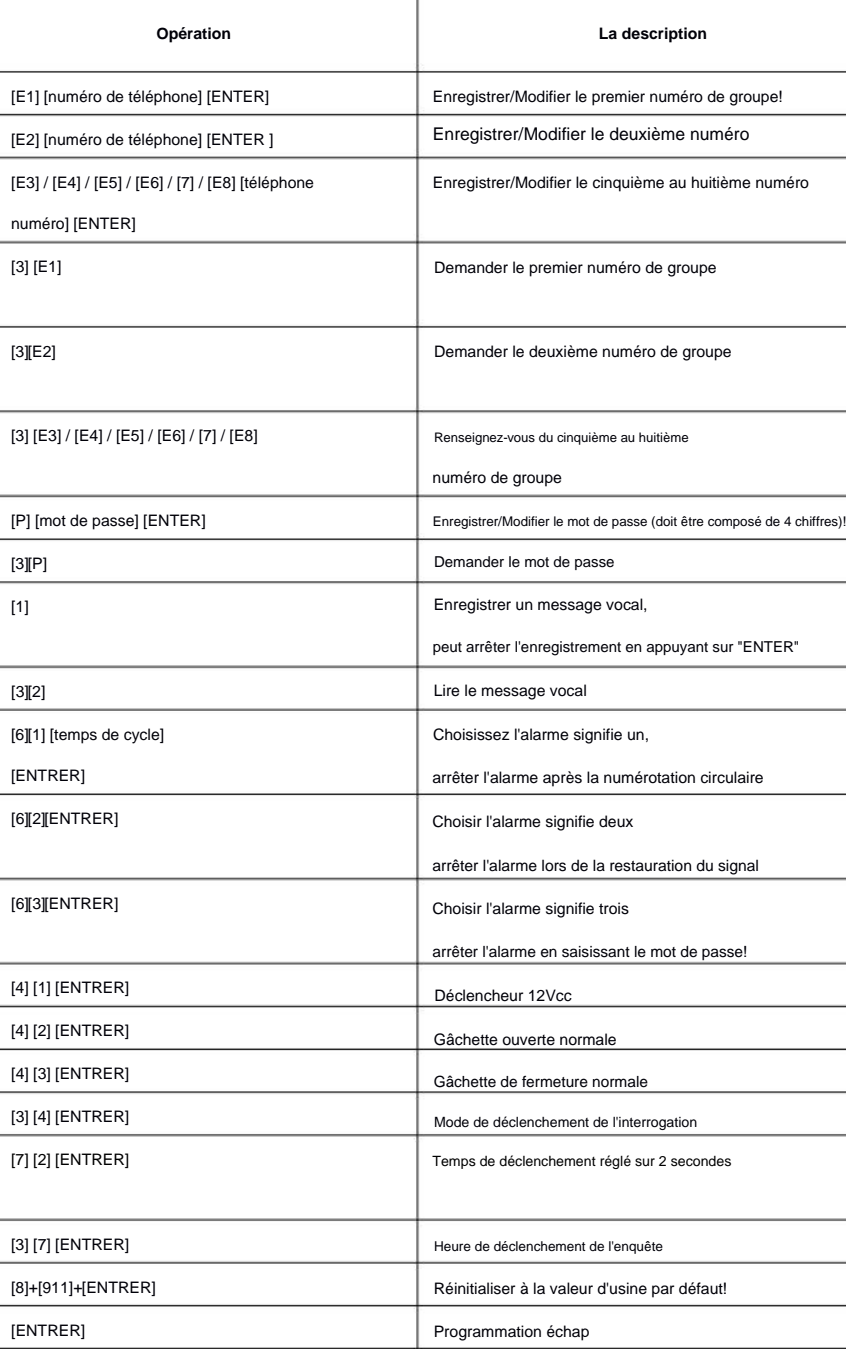

"I" affiché. Supposons que le code soit 1234, "1234" s'affichera après la saisie. Si le code est correct, l'alarme sera retirée après avoir entendu "Du…"

des sons. Par example; le code est 1234, étapes de fonctionnement: après l'affichage de "I", impulsion "1" "2" "3" "4".

Retirer l'alarme: Vous devez saisir le mot de passe correct à 4 chiffres, le mot de passe incorrect ne parvient pas à retirer l'alarme, saisir à nouveau le mot de passe correct peut!

retirer l'alarme.

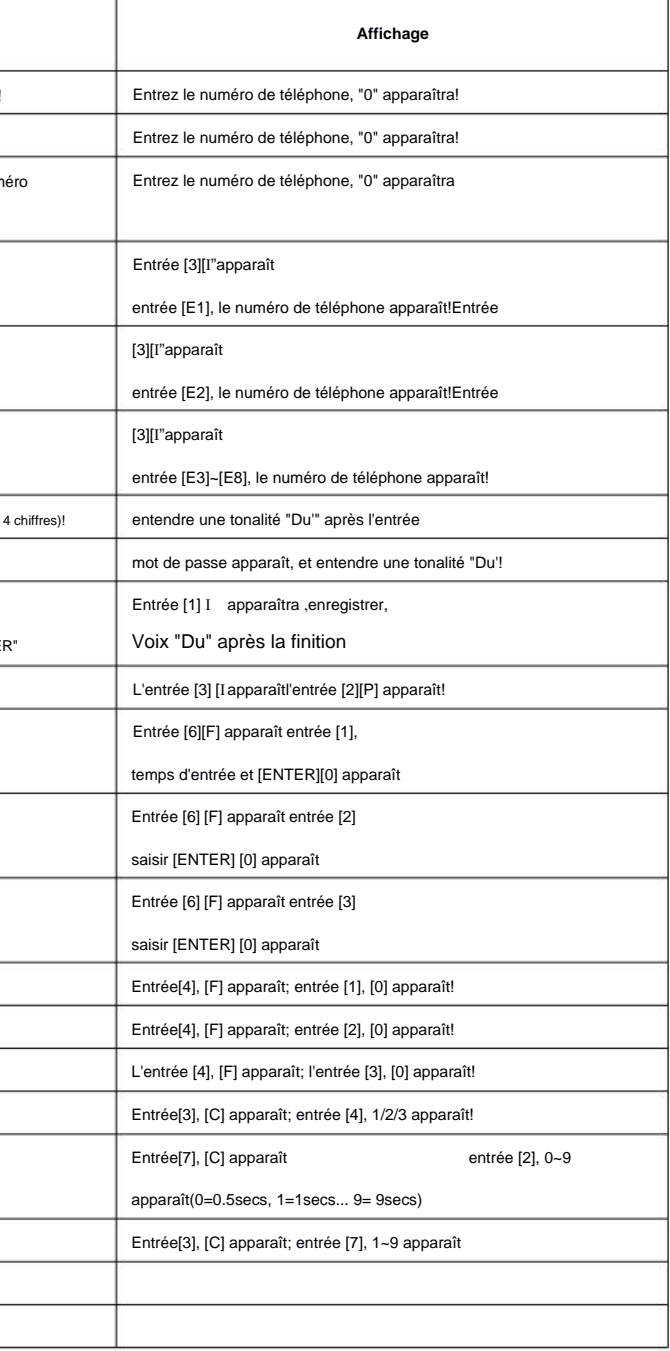

**Veuillez faire attention:** retirez l'alarme de l'hôte de contrôle (système d'alarme), puis entrez le code privé pour supprimer l'alarme AUTO-DIALER pendant l'essai pour arrêter la numérotation AUTO-DIALER 911.

### **(11)Mise à niveau du micrologiciel**

Le micrologiciel du composeur vocal peut être mis à jour via le logiciel PC, appuyez sur "9", affichez "F", puis appuyez sur "8", l'affichage clignote "I", menas

est entré en mode de mise à jour du micrologiciel. Veuillez utiliser le câble de données pour vous connecter au PC, utiliser le logiciel PC pour mettre à jour le micrologiciel et après avoir terminé!

mise à niveau, veuillez redémarrer le numéroteur vocal.

Remarque : Conseils de mise à niveau du micrologiciel, veuillez consulter les conseils du logiciel.

(a)Définissez la longueur du signal de déclenchement: opération: "7" "0/1/2/3/4/5/6/7/8/9" ENTER. (Le moniteur affiche « O » signifie Réussite,!puis

affichez "S".  $0=0.5$ sec,  $1=1$ sec,  $2=2$ sec,  $.9=9$ sec).

(b) Signal de déclenchement d'enquête, opération: "3" "7" affichera le code de longueur du signal de déclenchement, l'affichage terminé sonnera "du".

(c) La valeur par défaut est de 0,5 s

# **(7) Longueur du signal de déclenchement**

l'opération fera revenir le système à l'ensemble de production par défaut. (La 1ère numérotation signifie: faites circuler 5 tours)

(a)Pour les opérations ci-dessus, si l'utilisateur souhaite modifier le réglage. Il suffit d'exécuter les mêmes procédures pour enregistrer le nouveau réglage sous

état de programmation (état "S").

(b)Appuyez sur «ENTRER» pour revenir à l'état de fonctionnement après avoir terminé l'opération. Si "ENTER" n'est pas appuyé et le moniteur affiche "S" (état de programmation)!

encore, il ne se déclenchera pas.